## 感染症サーベイランスシステムについて

「感染症の予防及び感染症の患者に対する医療に関する法律(感染症法) |第12条~第14条に基づく診断医師や獣医師からの 届出について、令和4年10月31日より、HER-SYSと同様に、感染症サーベイランスシステム(次期システム)を用いてオンラインでの報 告が可能となりました。 **ートの**<br>- インタースのアットの<br>- 同盟のこのアットの大会社の大会社(最も一般など、1991年(10月29日)<br>- 同出について、令和4年10月31日より、HER-SYSと同様に、感染症サーベイランスシステム(次期システム)を用いてオンラインでの報告が可能となりました。<br>- こちに、感染症法改正により、令和5年4月1日から、発生届や定点報告について、厚生労働省令で定める感染症指定医療機関の医師は本システムでの報告が義務化、それ以

○ 更に、感染症法改正により、令和5年4月1日から、発生届や定点報告について、厚生労働省令で定める感染症指定医療機関 の医師は本システムでの報告が義務化、それ以外の医師については努力義務化されました。

発行された利用者ID・パスワードに加えて、電話番号、SMS又はメールアドレスを用いた二要素認証が必要となります。

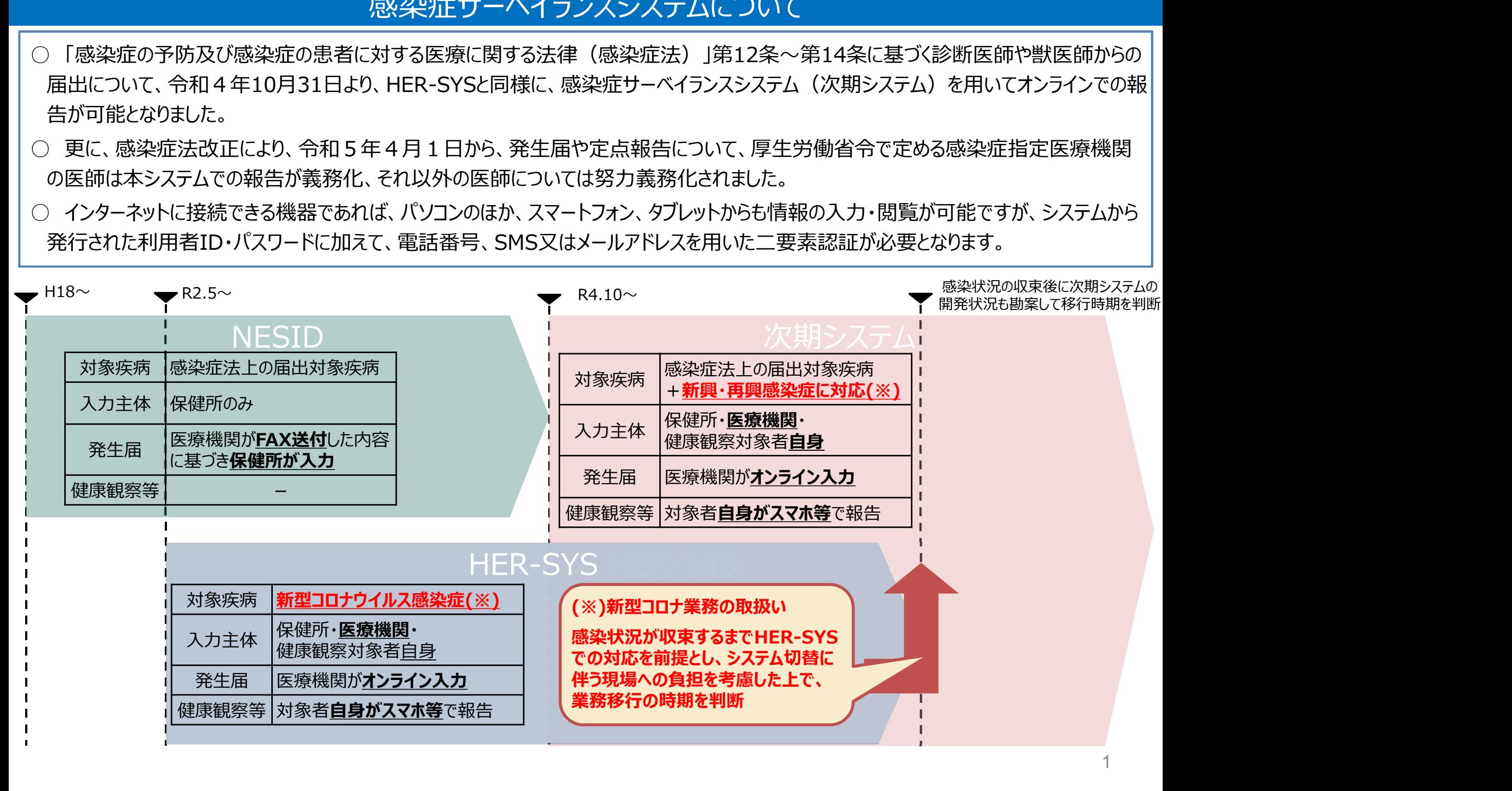

## 利用者アカウントの申請について

- システムの利用に当たっては、「利用規約(感染症サーベイランスシステム) 」への同意を前提とし、 「医療情報システムの安全管理に 関するガイドライン」に準じ、利用者ごとのアカウントが必要となります。また、全数報告が可能な「医療機関(全数)」アカウントと定点報 告が可能な「医療機関(定点)」アカウント、動物の感染症報告が可能な「動物診療施設」アカウントがありますが、各アカウントは独立 しているため、それぞれにアカウントが必要となります。
	- (※)医療機関等からの発生届は、管轄の保健所にのみ報告可能であるため、複数の医療機関等に所属される方は機関ごとのアカウントが必要となります。
	- (参考) 医療情報システムの安全管理に関するガイドライン: https://www.mhlw.go.jp/stf/shingi/0000516275\_00002.html
- 利用者アカウントは、保健所から発行されるため、「システム利用申請様式」に必要事項を記載いただき、医療機関毎に設置いただく「 システム利用管理者」を介して下記宛に申請をお願いします。
- 利用者アカウントの情報については、利用者認証実施者(システムアドミニストレータ)によるシステム登録作業後、対象者宛に直接送 付されます。システムへの初回ログイン時には、パスワードの変更が求められます。
	- (※)ログイン後は、各利用者が適宜、パスワード・二要素認証の通知先の変更を行うことが可能です。
	- (※)提出されたものから、順次アカウントを発行いたします。アカウント発行まで1週間程度お時間をいただくことがあります。

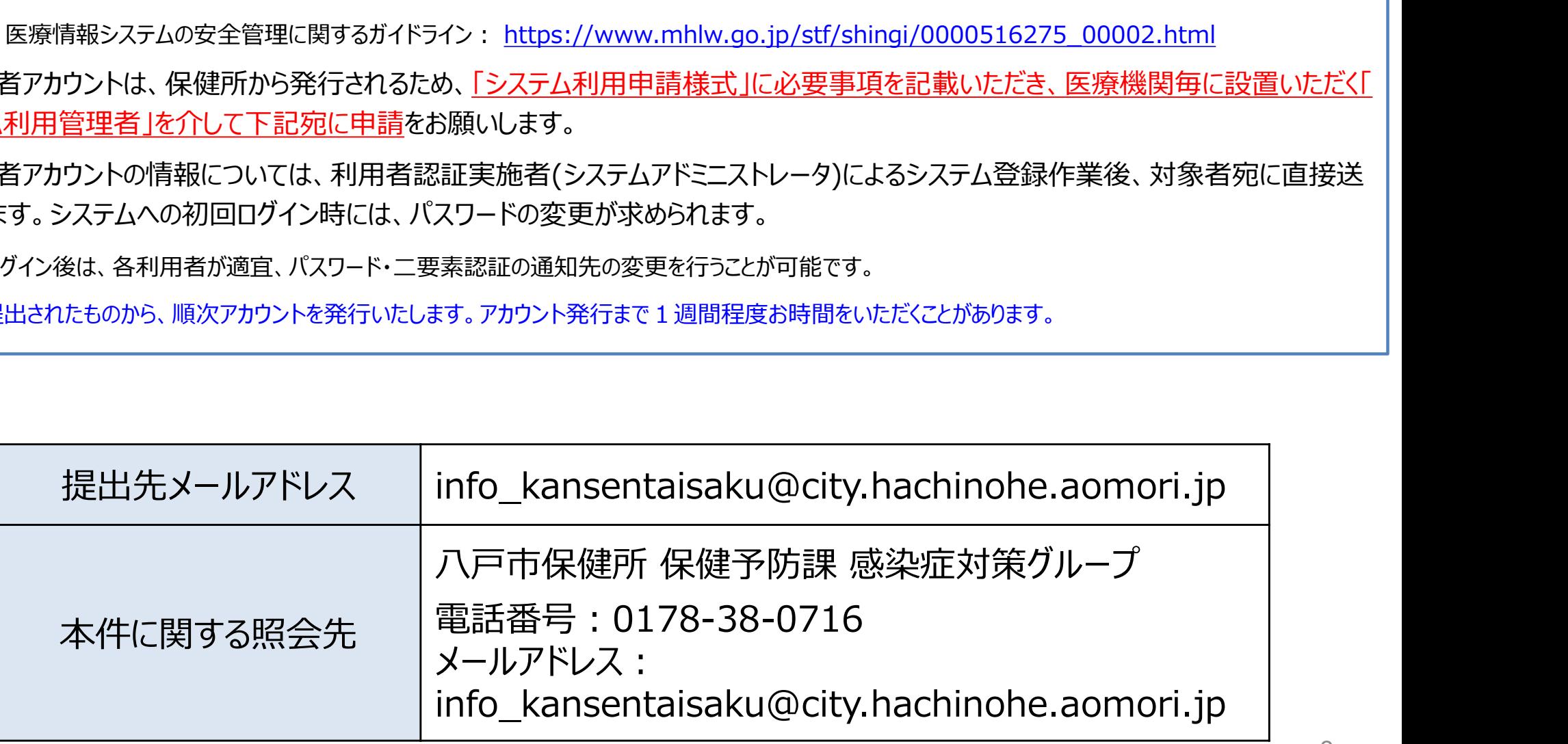

## (ご参考)利用規約における利用者管理体制と主な役割について

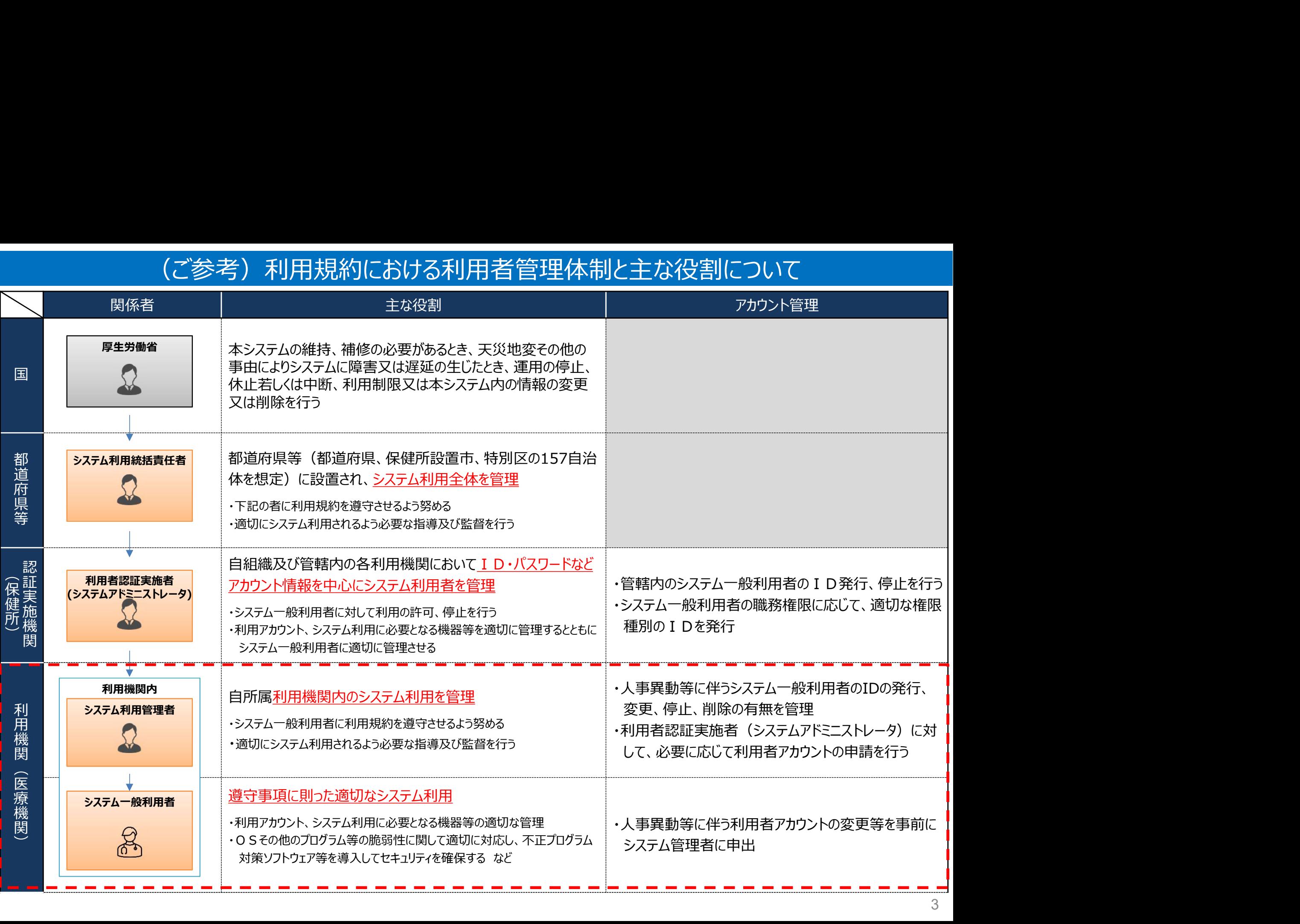

## (参考)システムへのログイン方法・基本操作の概要

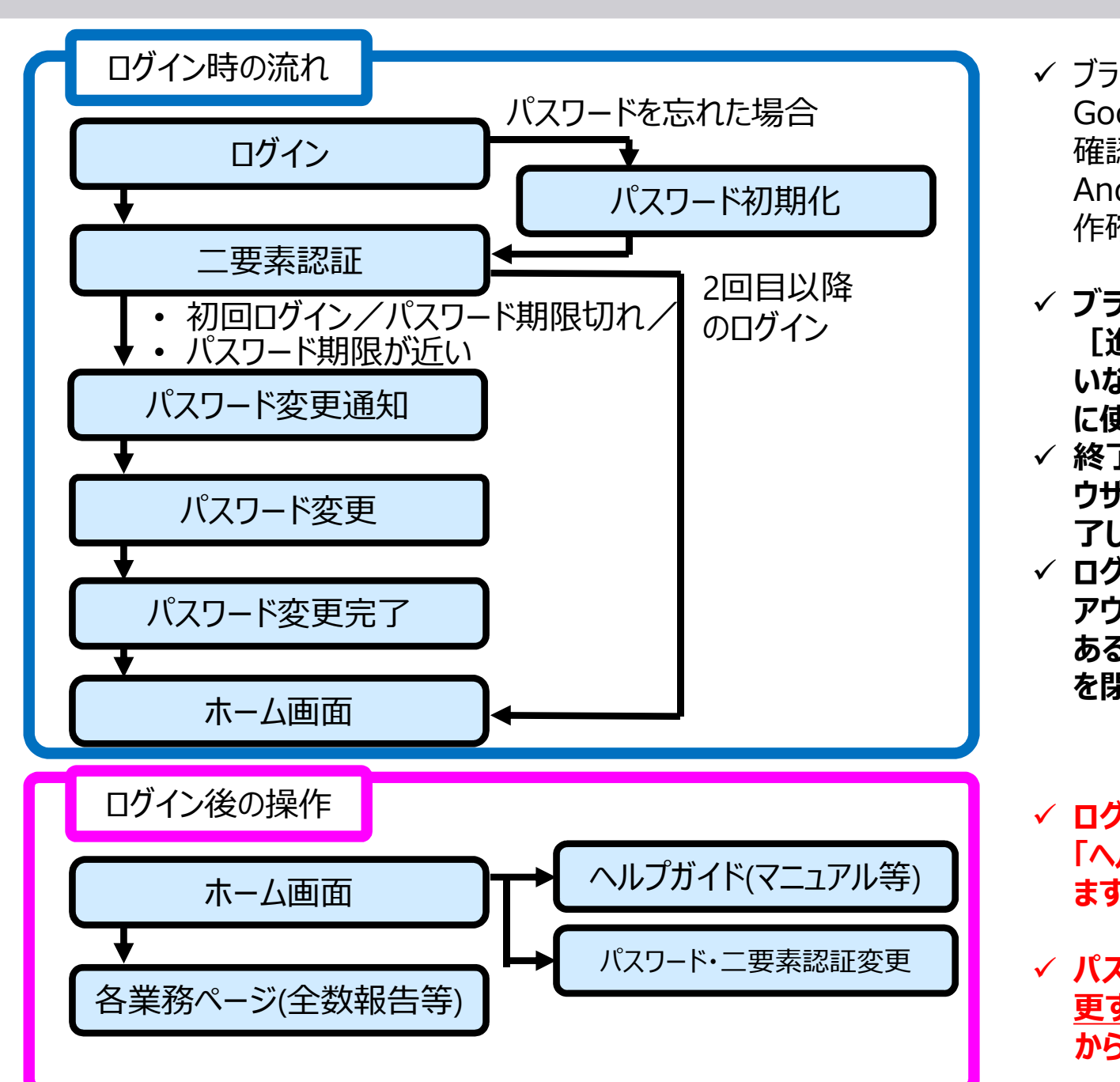

- パスワード初期化 Androidについては、Google Chromeで動 パスワードを忘れた場合 Google Chrome、Mozilla Firefoxで動作 ブラウザは、PCでは、Microsoft Edge、 確認を行っています。iPadについては、Safari、 作確認を行っています。
	- 2回目以降 √ ブラウザの操作:ブラウザの[戻る]ボタン、 [進む]ボタンは、最新のデータが表示されな いなど、誤動作の原因となりますので、基本的 に使用しないでください。
		- ✓ 終了方法:別タブで表示された画面は、ブラ ウザの「閉じる」 (右上の 「×1 ボタン) で終 了してください。
		- ✓ ログアウト : システムは、ホーム画面の「ログ アウト] ボタンで終了します。実行中の業務が ある場合は、終了(又はブラウザのウィンドウ を閉じる)してからログアウトしてください。
		- ✓ ログイン後、ホーム画面の右上に表示される 「ヘルプガイド」からマニュアルをご確認いただけ ます。
	- パスワード・二要素認証変更 || | イパスワード・二要素認証は、 <u>各ユーザが適宜変</u> 更することができます。ヘルプガイド横の む から変更することができます。

4